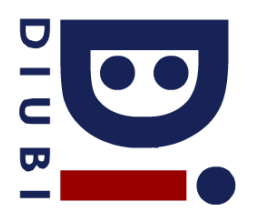

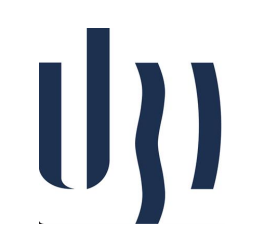

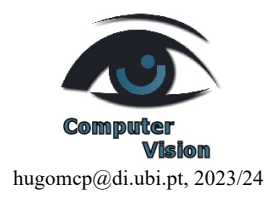

## **Ficha Prática 1** *Google Colab* **+ Python/Image Processing Essentials**

1. *Google* **Colab** - A Google disponibilizou um serviço gratuito, baseado em *Jupyter Notebooks,* que disponibiliza processamento GPU. Pode ser utilizado, via browser, no desenvolvimento de projetos em Python (Keras, PyTorch, tensorFlow,...).

Utilizando um dos muitos recursos didáticos (tutoriais) disponíveis na web (por exemplo: https://towardsdatascience.com/getting-started-with-google-colab-f2fff97f594c), o objetivo é que configure o serviço Colab da *Google* e execute um simples "Olá Mundo", utilizando a linguagem de programação "Python".

O objetivo será que todos os exercícios/trabalhos feitos no contexto desta UC sejam implementados/partilhados e submetidos ao docente utilizando esta plataforma.

1. Leia a imagem "begin.jpg", disponível em (http://www.di.ubi.pt/~hugomcp/cv/imgs/begin.jpg).

a. Determine as dimensões da imagem (linhas x colunas x componentes por pixel).

b. Visualize exclusivamente a componente "RED" da imagem.

c. Implemente uma função que conte o número de pixéis de determinada cor na imagem.

d. Crie e visualize a imagem correspondente em escalas de cinzentos.

e. Inverta a imagem de escala de cinzentos.

- f. Rode a imagem 180º.
- g. Rode a imagem 90º.
- h. Execute um "*flip*" da imagem em relação ao eixo dos XX.

i. Execute um "*flip*" da imagem em relação ao eixo dos YY.

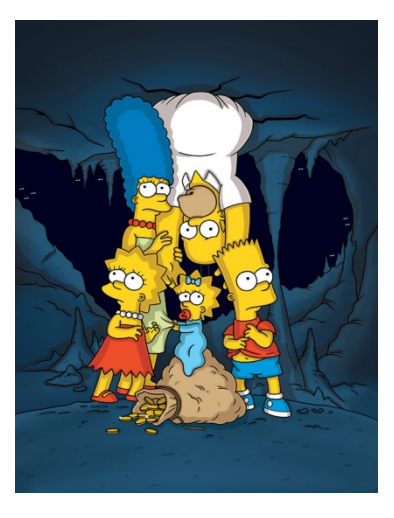

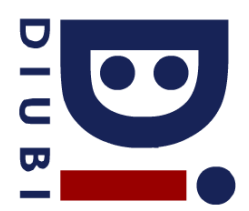

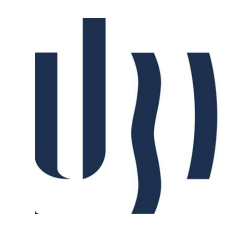

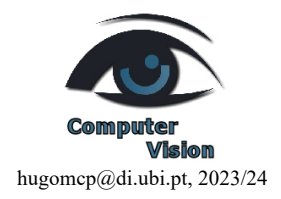

j. Visualize o histograma das intensidades da imagem.

2. Encontre as diferenças. Os seguintes pares de imagens contêm várias diferenças entre elas. Implemente uma função que assinale com um circulo as zonas onde se encontram essas diferenças. Os círculos criados devem corresponder aos menores círculos que envolvam completamente a região diferente.

a.  $\frac{http://www.di.ubi.pt/~hugomep/cv/imgs/difs1.tf}{e}$ http://www.di.ubi.pt/~hugomcp/cv/imgs/difs1\_mudada.tif

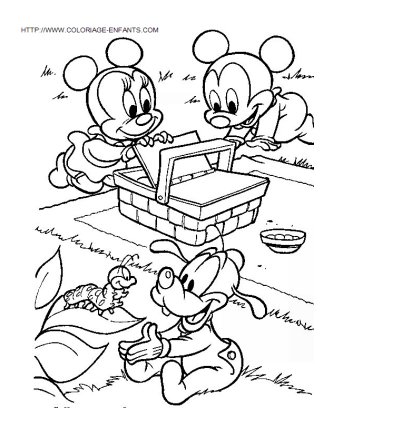

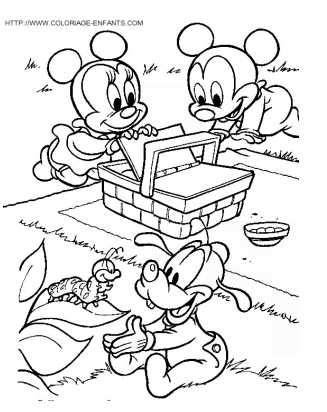

b. http://www.di.ubi.pt/~hugomcp/cv/imgs/difs2.tif e http://www.di.ubi.pt/~hugomcp/cv/imgs/difs2\_mudada.tif

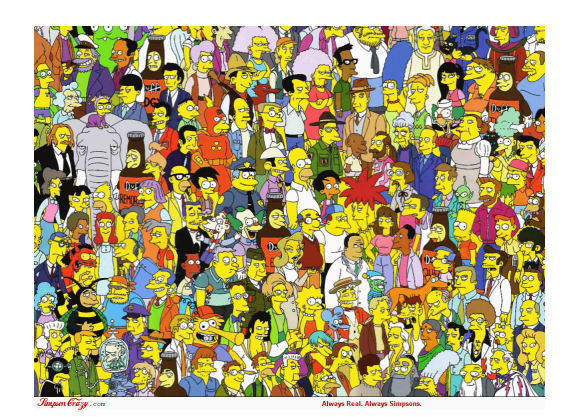

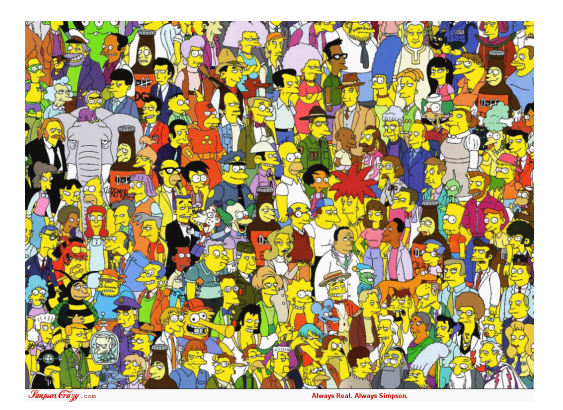

c.  $\frac{http://www.di.ubi.pt/~hugomcp/cv/imgs/difs3.tf}{e}$ http://www.di.ubi.pt/~hugomcp/cv/imgs/difs3\_mudada.tif

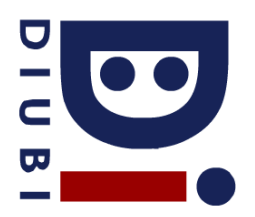

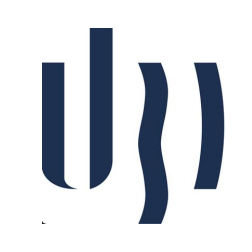

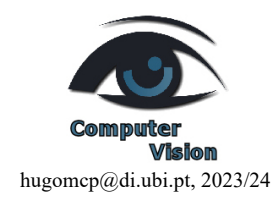

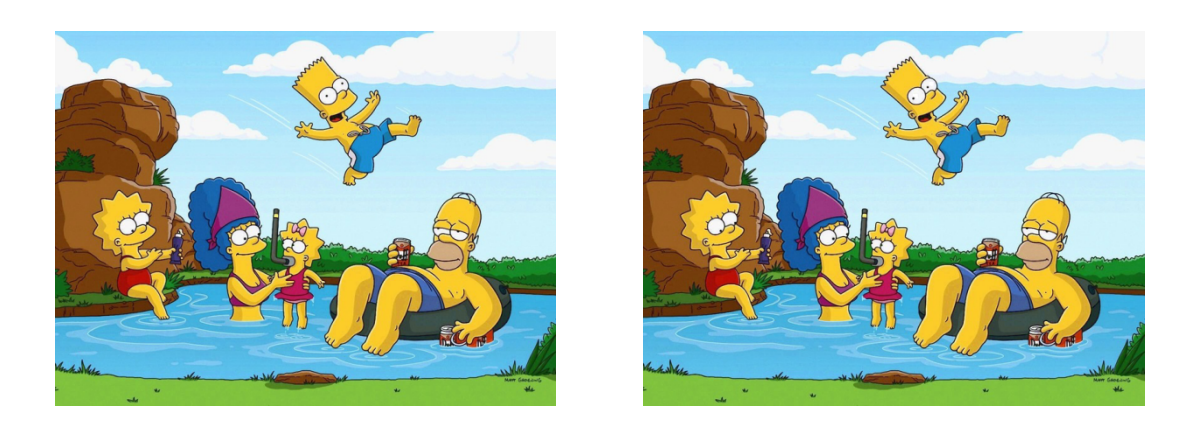

- 3. Onde está o Wally? Procure (e assinale com um rectangulo) pela exacta figura da esquerda na correspondente imagem da direita.
	- a. http://www.di.ubi.pt/~hugomcp/cv/imgs/WhereIs.tif e http://www.di.ubi.pt/~hugomcp/cv/imgs/search\_WhereIs.tif

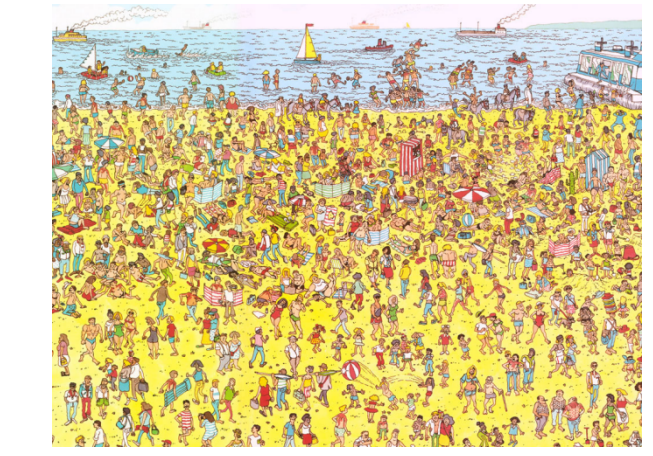

b. http://www.di.ubi.pt/~hugomcp/cv/imgs/WhereIs2.tif e http://www.di.ubi.pt/~hugomcp/cv/imgs/search\_WhereIs2.tif

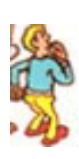

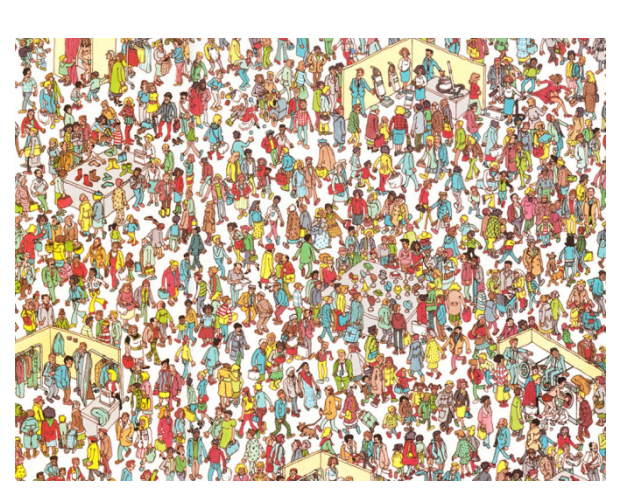

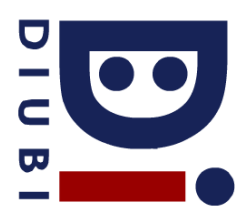

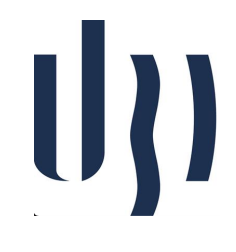

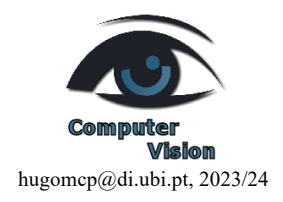

c. Procure agora pela personagem "Waldo" na seguinte imagem: http://www.di.ubi.pt/~hugomcp/cv/imgs/wally.tif. Não se atemorize com eventuais falhas, pois este seria um exercício suficientemente complexo para o ocupar durante todo o semestre.

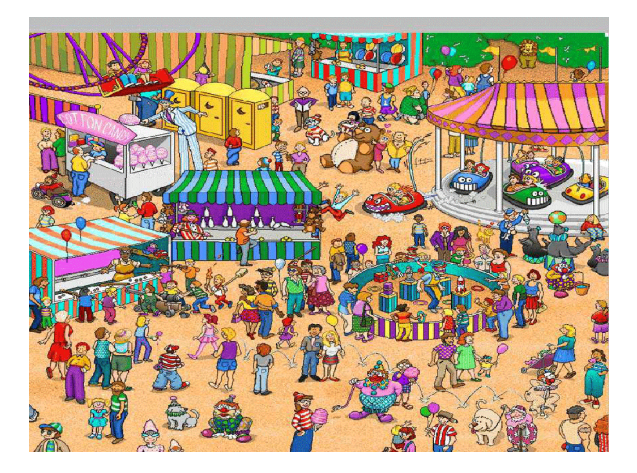